## **Add a Guest User**

There may be times when you want to provide individuals with temporary access to your brand intranet (e.g. when attempting to recruit a seasoned sales associate). You can do this by adding them as Guest Users in dash.

Fields marked with an asterisk (\*) are mandatory.

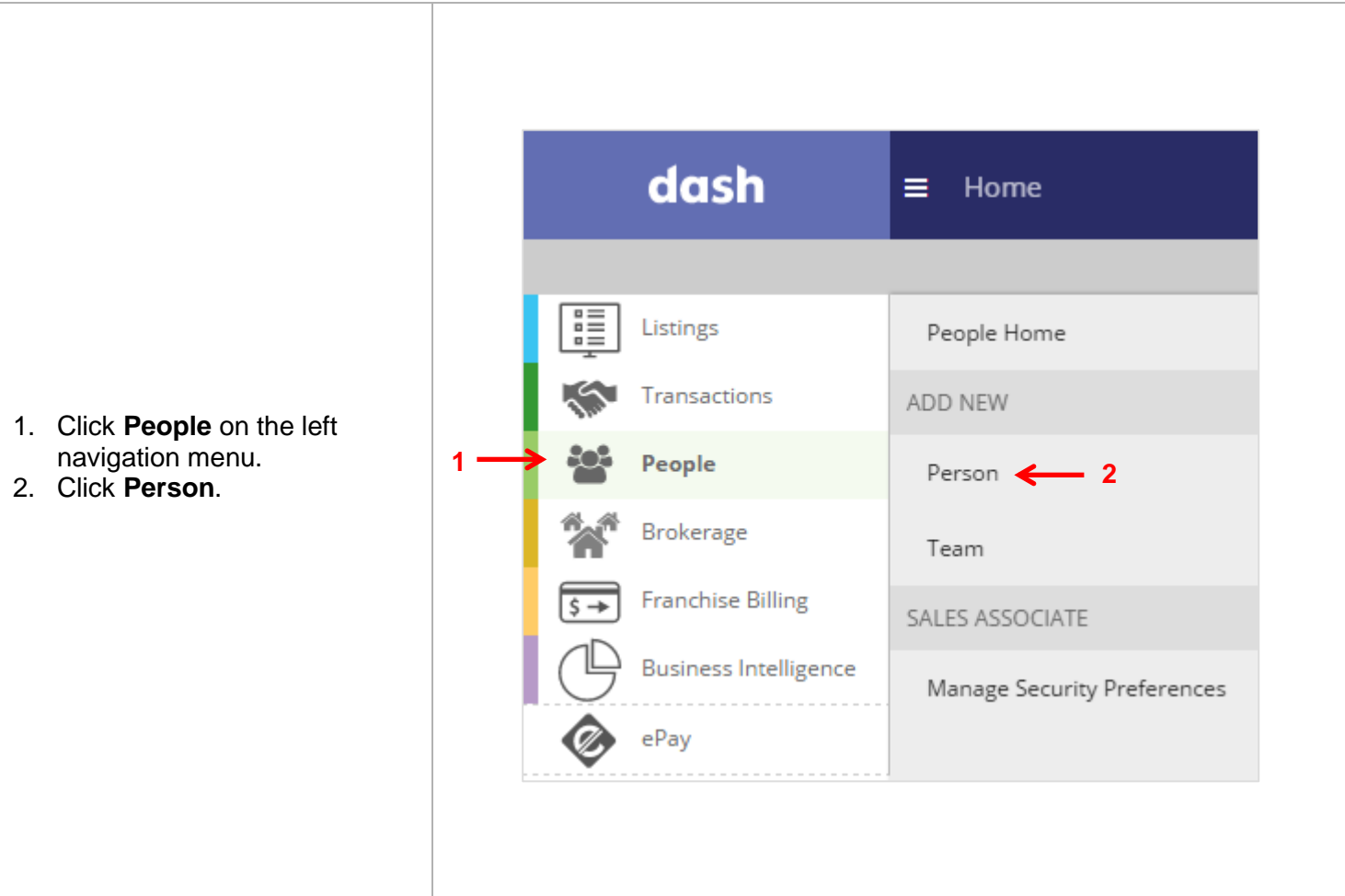

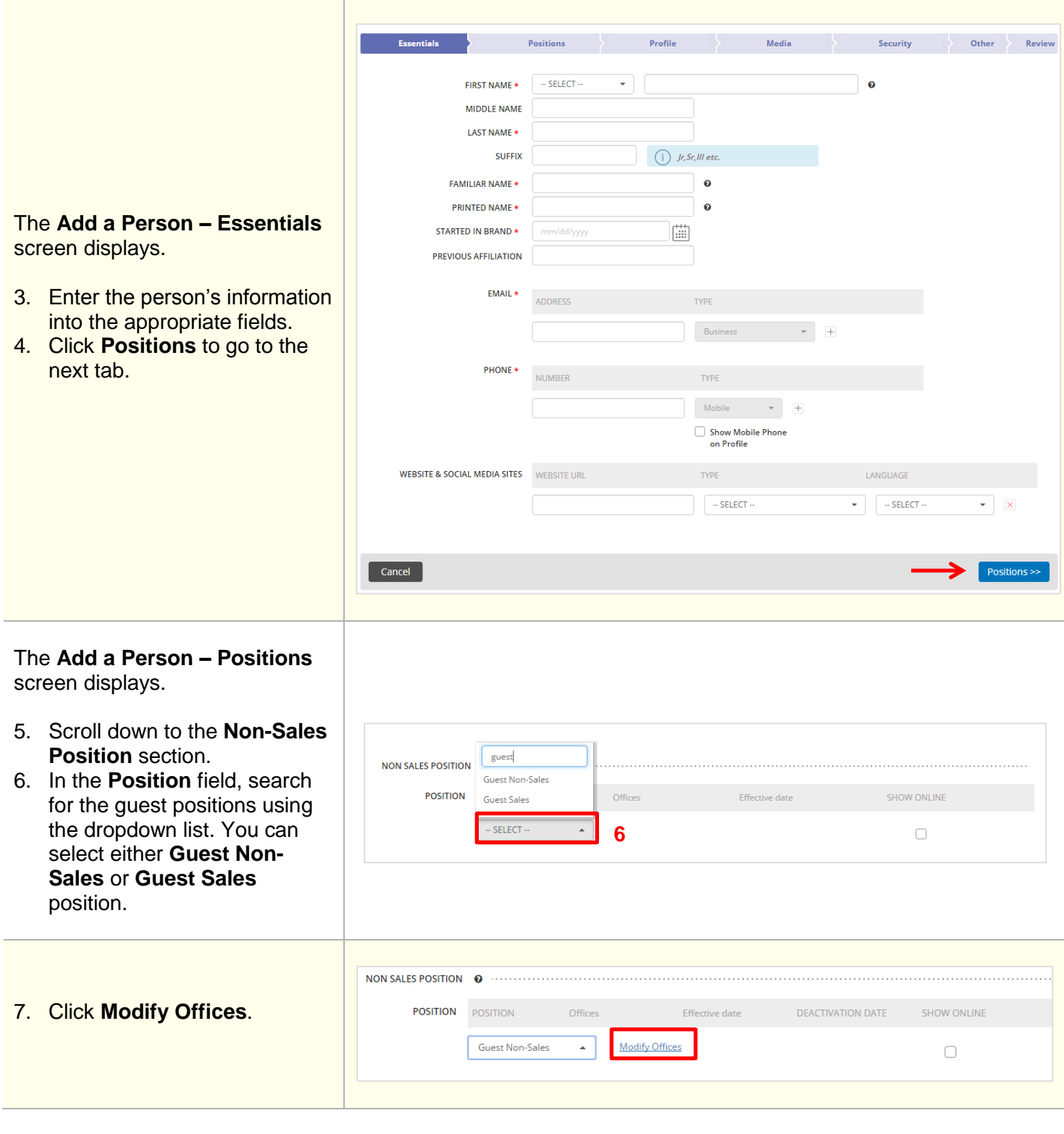

 $\begin{array}{c} \hline \end{array}$ 

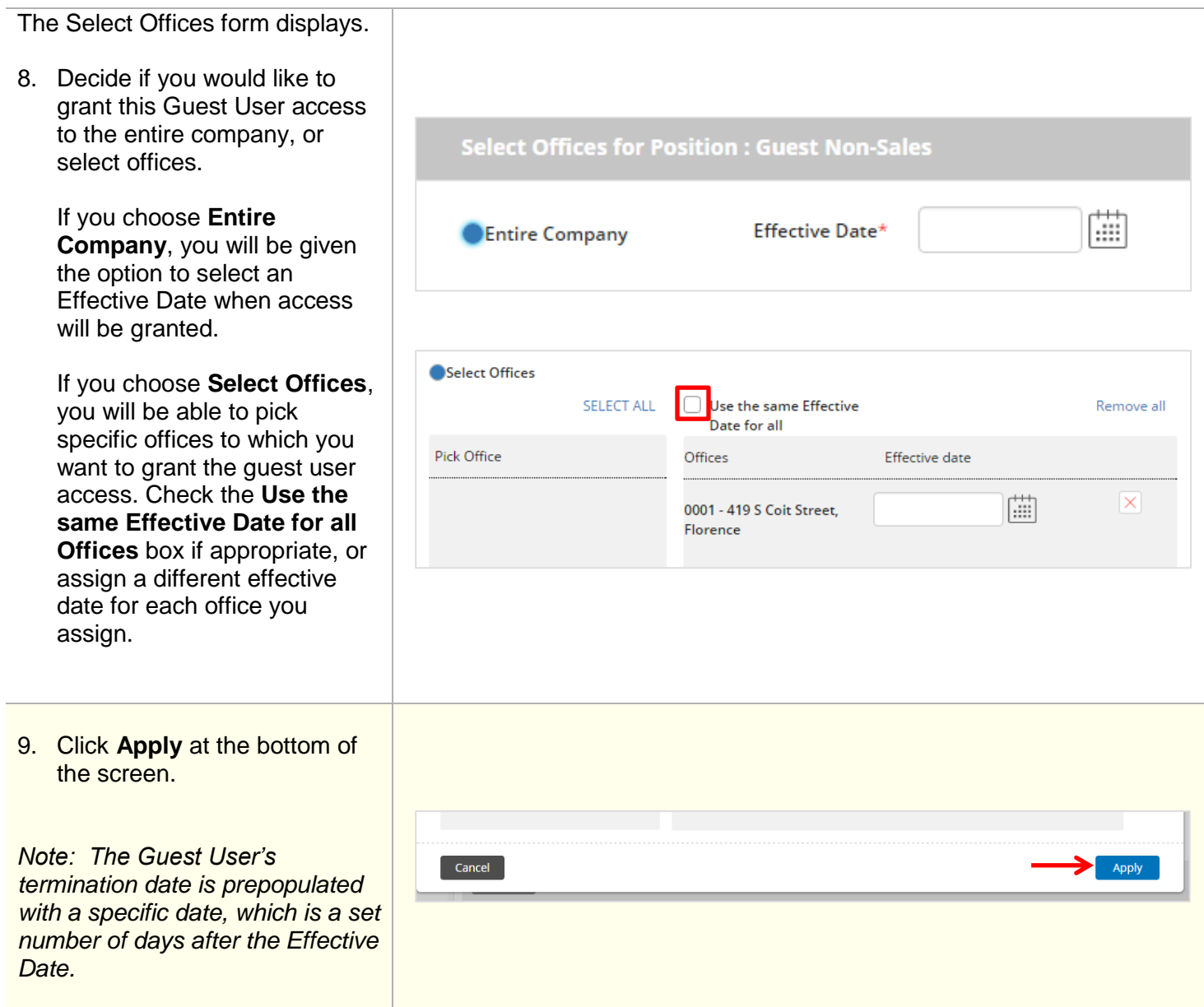

I

10. Click the **Security** tab at the top of the screen. This is where you will assign the person access to your brand intranet site.

**NOTE**: User ID and Passwords will be emailed to the **Business Email** entered into dash on the Essentials tab.

- 11. Select your brand intranet site from the dropdown menu.
- 12. Click **Manage Role** for each role you would like to assign guest access for the individual.

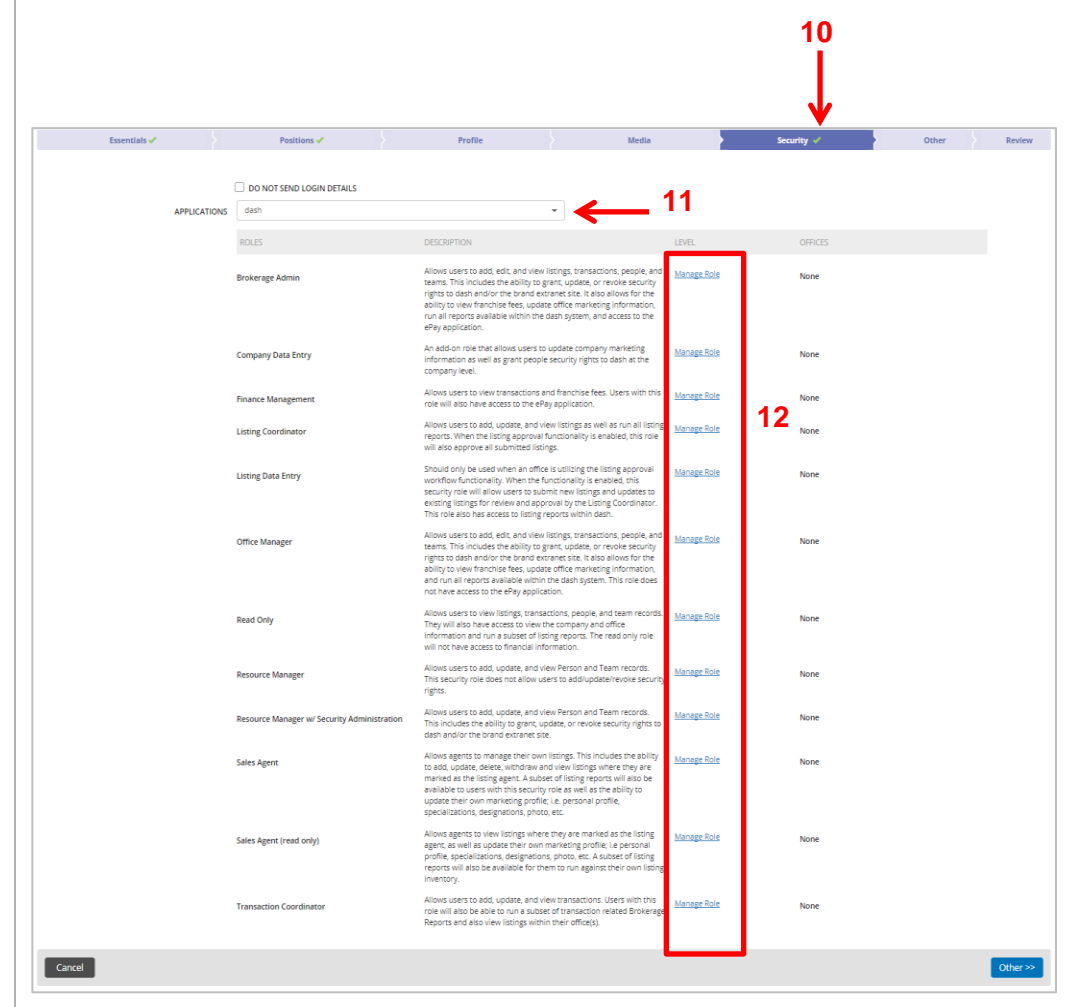

## The **Assign Security Role** window displays.

- 13. Determine if you would like to assign the individual the security role for the entire company, or select offices.
- 14. To assign to select office(s), click to pick the office(s). 15. Click **Apply**.

You will be brought back to the **Security** tab.

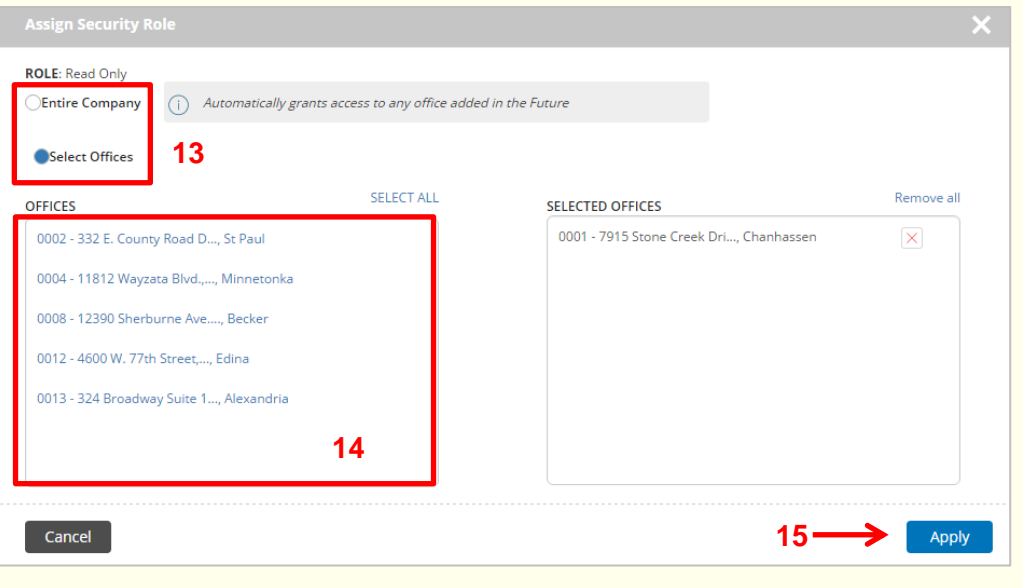

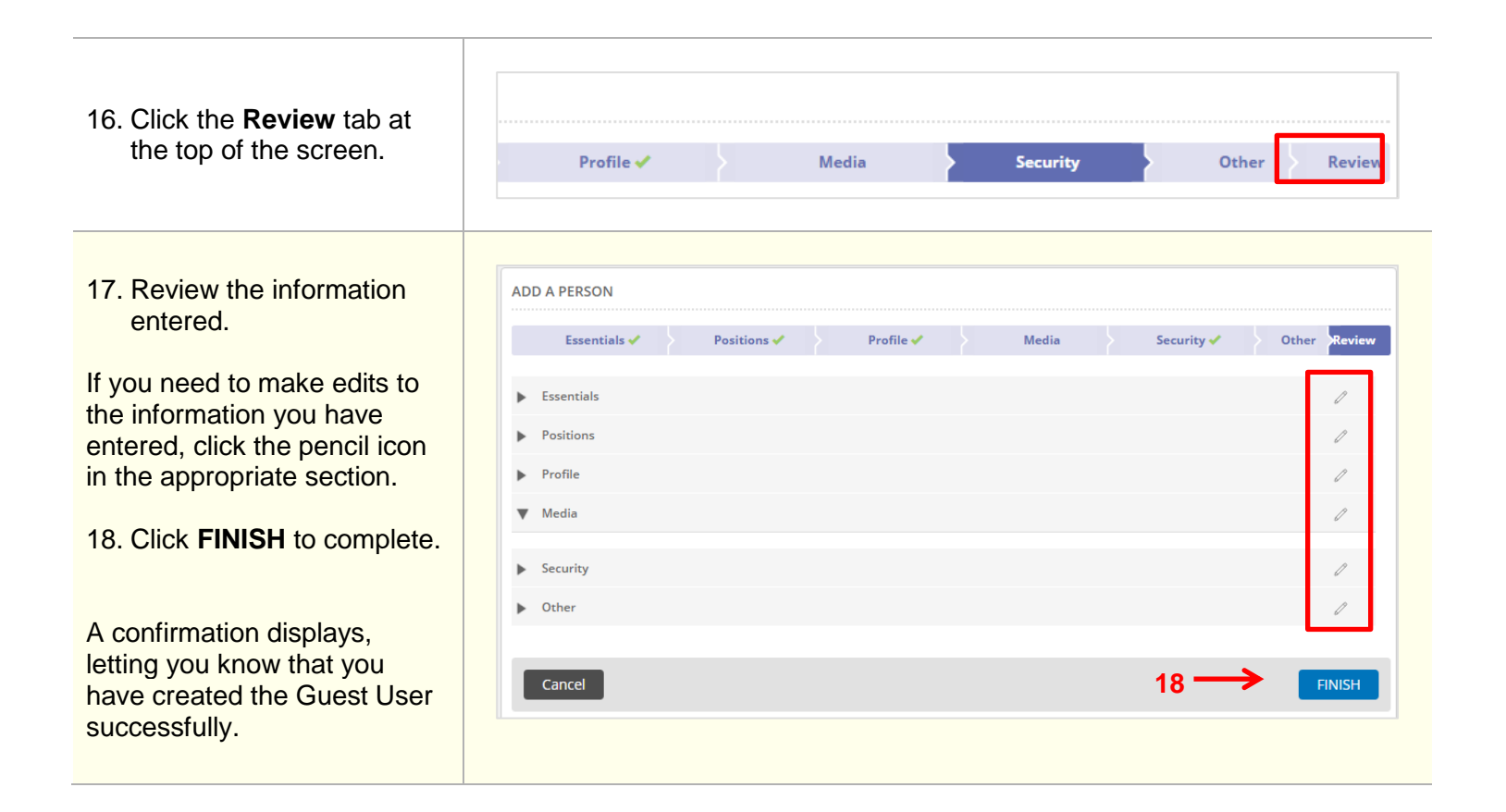